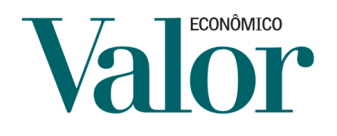

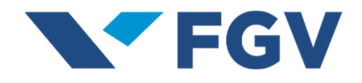

## **Instruções – Questionário Valor 1000**

## **Acesso ao Questionário**

Para ter acesso ao questionário, o responsável deverá acessar o site da pesquisa, escolher a opção "INSCREVA-SE AGORA!" Informar o CNPJ e o Código de Acesso e clicar no botão acessar.

## **Atenção: Necessário gerar um NOVO CÓDIGO DE ACESSO todo ano**

**Primeiro acesso:** Na opção "Primeiro Acesso", informar o CNPJ recebido no convite, o email e um telefone para contato. O código será gerado, anote-o, ele será solicitado toda vez que for necessário acessar o questionário novamente;

**Recuperar Código de Acesso:** Em casos de perda do código clique em "Esqueci meu código de acesso" e informe o CNPJ, e-mail e o telefone de contato cadastrados no primeiro acesso. Os dados precisam ser idênticos aos informados anteriormente, caso contrário, o código não será fornecido. Se necessário, envie um e-mail para faleconosco valor1000@br.experian.com solicitando o envio de um novo código de acesso.

**Obs:** Caso seja seu primeiro acesso e o sistema acusar que já consta registro cadastrado para o CNPJ informado, entre em contato com a equipe do Fale Conosco informando os dados da empresa e responsável para contato.

## **Preenchimento do Questionário**

Após validar os dados de acesso o responsável pelo preenchimento será direcionado para o formulário online. É possível imprimir o questionário para coleta de informações ou leitura do questionário por completo. Para incluir ou alterar informações no questionário, basta acessar as etapas e responder de acordo com o solicitado.

Recomendamos que o preenchimento respeite a ordem das etapas, algumas questões são habilitadas de acordo com o informado anteriormente. Para prosseguir é só clicar no botão "Avançar" ou se desejar retornar, em "Voltar".

Verifique os campos de preenchimento obrigatórios identificados com (\*) e demarcados em vermelho. Alguns campos possuem regras que poderão impedir o envio do questionário caso haja inconsistências nas informações. Nestes casos, o sistema enviará uma mensagem de alerta.

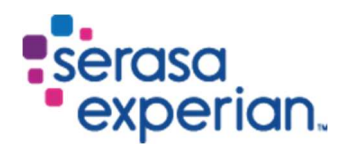

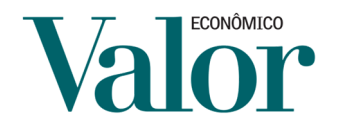

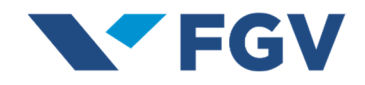

**Etapa 1 – Identificação da empresa:** No caso de primeiro cadastramento, o bloco Identificação obrigatoriamente deverá ser o primeiro a ser preenchido.

**IMPORTANTE:** Verifique os campos preenchidos com base nas informações anteriores, atenção especial para o Nome mais conhecido, pois é como a empresa será identificada no anuário.

**Etapa 2 – Grupo Econômico:** Caso a empresa participe de grupo econômico, informar o nome do Grupo. Preencher demais informações do controle acionário com base na origem do capital do acionista controlador final da empresa ou o país de origem da matriz da multinacional.

**Etapa 3 – Atividade: CNAE** - Informar o Código Nacional de Atividade Econômica, conforme utilizado na Declaração de Imposto de Renda. Quando tratar de informações do consolidado, o Código Nacional de Atividade Econômica a ser priorizado é o da atividade preponderante no Grupo.

**Setor de atividade**: Escolha entre os 29 segmentos presentes no ranking das 1.000 maiores.

**Atenção:** A escolha do setor de atividade da empresa está sujeita à avaliação dos organizadores da pesquisa. Dúvidas levantadas pelos organizadores da pesquisa serão direcionadas às empresas para esclarecimento e eventual correção.

**Etapa 4 – Informações Econômico-financeiro:** Preencher este bloco com informações extraídas dos balanços encerrados em 2022 e 2023 (Moeda: Reais Mil). Trata-se de informações complementares para análise.

Anexar as demonstrações contábeis referente aos exercícios encerrados em 2022 e 2023, juntamente com os pareceres dos auditores independentes publicados ou não.

**Atenção:** Informações não constantes nas demonstrações financeiras e não esclarecidas pelas empresas no preenchimento do questionário do ranking das 1.000 maiores, como o desdobramento de contas relevantes, os valores de depreciação, amortização e exaustão e as despesas financeiras apresentadas com detalhamento, poderão acarretar a não apresentação da rubrica ou indicador no ranking e nos quadros de destaques da publicação.

Para as empresas que ainda não divulgaram seus balanços e/ou não enviaram suas demonstrações para análise do ranking Valor 1000, enviar o Formulário Cadastral, sendo indispensável preenchimento do bloco de Informações Econômico-Financeiras, principalmente o campo Receita Líquida.

**IMPORTANTE:** empresas que por qualquer motivo não encaminharem as demonstrações financeiras para análise no ranking das 1000 maiores e para avaliação setorial, mas que submeterem o questionário preenchido com os valores de receita (bruta e/ou líquida), terão as suas informações analisadas para o ranking das 1000 maiores e, na avaliação setorial, poderão ser relacionadas em somente um dos seis quesitos (receita líquida). Por favor, consulte o regulamento para conhecer a metodologia de avaliação setorial.

A análise é feita preferencialmente a partir das demonstrações contábeis consolidadas. O uso de dados consolidados deve apresentar com clareza a predominância de um dos segmentos analisados. Uma vez utilizado o balanço consolidado, os balanços de empresas controladas não poderão figurar no ranking, evitando-se a dupla contagem. Quando não for possível definir a melhor

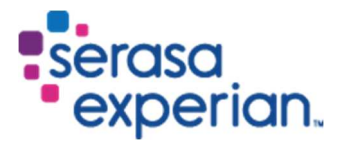

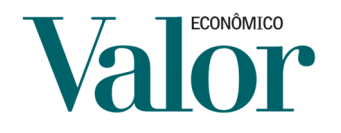

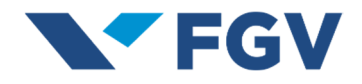

segmentação do grupo, serão mantidas as demonstrações financeiras individuais das empresas integrantes do consolidado.

Empresas que não consolidam os seus dados, ou por não possuírem controladas ou pela não relevância da consolidação de suas atividades, continuarão a participar da pesquisa como nos anos anteriores, ou seja, com os balanços individuais (não consolidados).

Caso necessite de mais informações, escreva para faleconosco\_valor1000@br.experian.com.

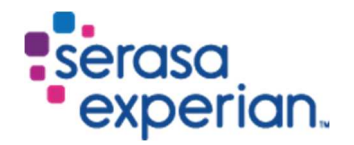